# Angelman-Syndrom Patientenregister

Anleitung und Hilfestellung zum Ausfüllen des Fragebogens anhand eines Beispielfalls inklusive Übersetzung

Fragen oder Anregungen gerne an: [Angelman@medizin.uni-eipzig.de](mailto:Angelman@medizin.uni-eipzig.de)

Direkter Link zum Fragebogen: www.medizin.unileipzig.de/einrichtungen/humangenetik/forschung/angelman-syndrom-patientenregister

## Inhaltsverzeichnis

- Übersetzung
- Zwischenspeichern

**Save & Return Later** 

• Beispielfall mit Erläuterungen

# 1. Übersetzung

Im Vergleich zu allen anderen Programmen erschien uns REDCap als das am besten geeignete Programm. Leider besteht an einigen Stellen nicht die Möglichkeit, Wörter oder Anweisungen ins Deutsche zu übersetzen. Daher finden Sie hier eine Übersetzung. Wir hoffen Ihnen dadurch das Ausfüllen zu erleichtern!

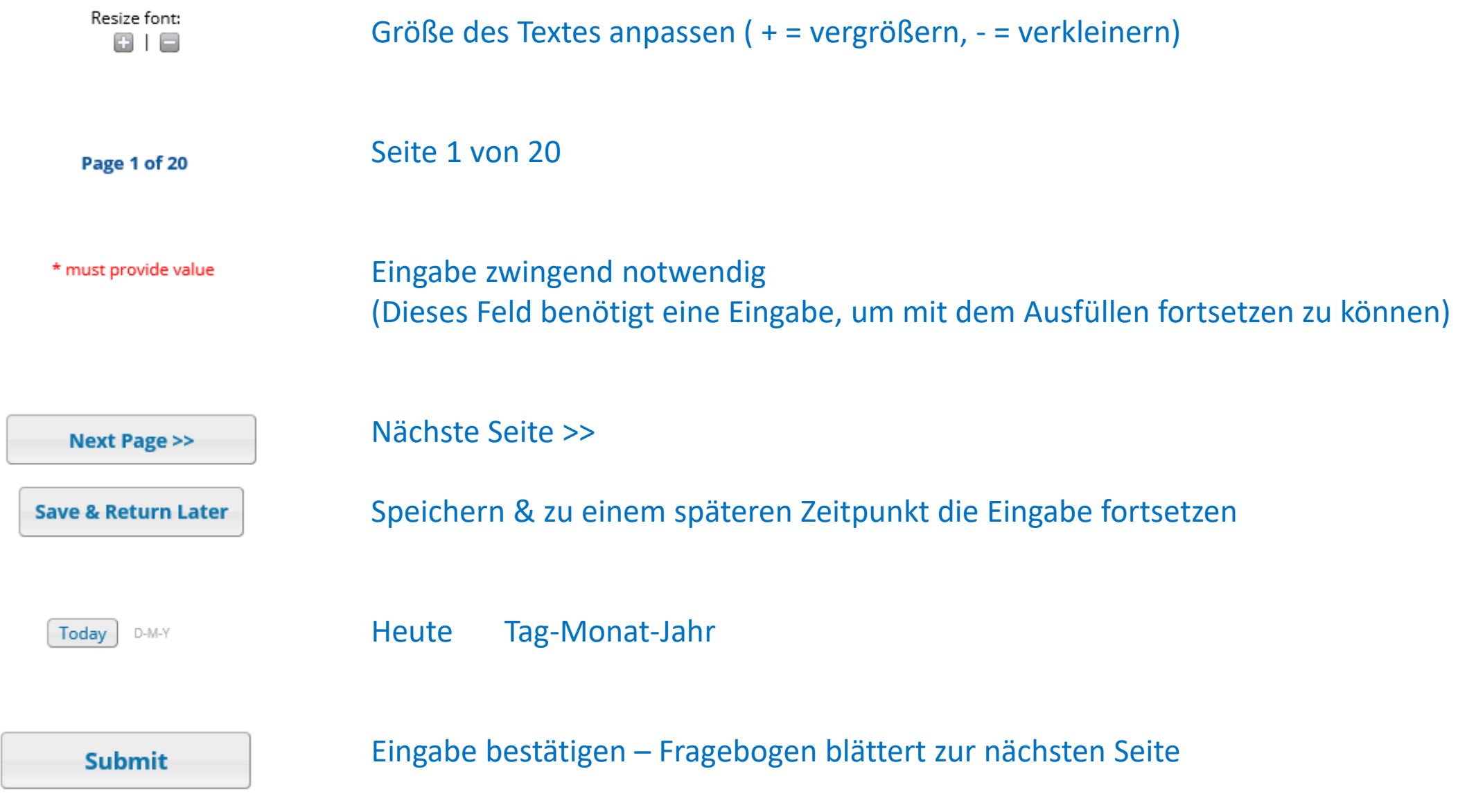

**Save & Return Later** 

# 2. Zwischenspeichern

Wenn Sie zwischenspeichern möchten, drücken Sie bitten dieses Feld:

**Save & Return Later** 

Daraufhin öffnet sich automatisch dieses Fenster:

**WICHTIG: NOTIEREN SIE SICH DEN "RETURN CODE"** 

Nachdem Sie sich den Code notiert haben, drücken Sie "Close"

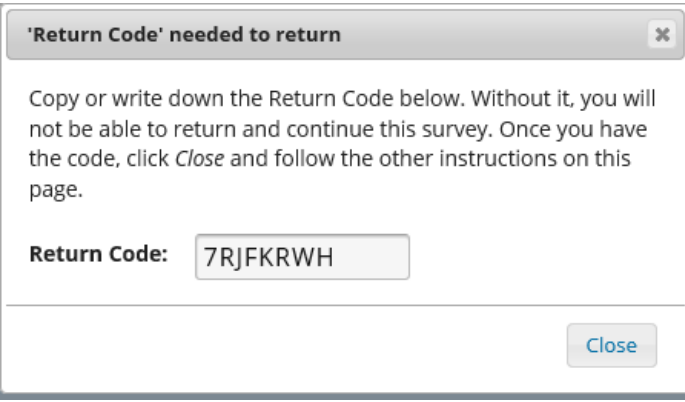

### Nun erscheint ein Fenster, das komplizierter aussieht als es ist:

#### Your survey responses were saved!

You have chosen to stop the survey for now and return at a later time to complete it. To return to this survey, you will need both the survey link and your return code. See the instructions below.

#### 1.) Return Code

A return code is \*required\* in order to continue the survey where you left off. Please write down the value listed below.

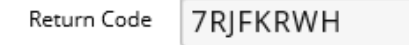

\* The return code will NOT be included in the email below.

#### 2.) Survey link for returning

You may bookmark this page to return to the survey, OR you can have the survey link emailed to you by providing your email address below. For security purposes, the return code will NOT be included in the email. If you do not receive the email soon afterward, please check your Junk Email folder.

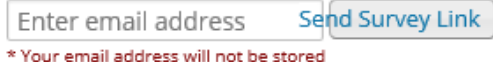

Or if you wish, you may continue with this survey again now.

**Continue Survey Now** 

Hier steht, dass Sie sich zum Zwischenspeichern entschieden haben und dass Sie zum Zurückkehren den "Return Code" und den "Survey link" benötigen:

 Den Return Code haben Sie sich eben schon notiert, hier erschient er nochmals.

 $\leftarrow$  Hier können Sie eine Emailadresse eingeben. An diese Adresse wird ein Link geschickt. Wenn Sie zu eine späteren Zeitpunkt mit der Eingabe fortsetzen möchten, drücken Sie auf den Link in der Email, die an die hier eingegebene Mailadresse geschickt wurde und Sie gelangen auf die Seite des Registers, bei der Sie die Eingaben zuletzt beendet hatten. (siehe nächste Folie)

#### Your survey responses were saved!

You have chosen to stop the survey for now and return at a later time to complete it. To return to this survey, you will need both the survey link and your return code. See the instructions below.

#### 1.) Return Code

A return code is \*required\* in order to continue the survey where you left off. Please write down the value listed below.

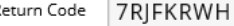

\* The return code will NOT be included in the email below

#### 2.) Survey link for returning

You may bookmark this page to return to the survey, OR you can have the survey link emailed to you by providing your email address below. For security purposes, the return code will NOT be included in the email. If you do not receive the email soon afterward, please check your Junk Email folder.

**X**end Survey Link ilona.krey@gmx.net

\* Your email address will not be stored

#### Or if you wish, you may continue with this survey again now.

**Continue Survey Now** 

1. Hier bitte Ihre (nicht die eingegebene) Mailadresse eingeben UND auf "Send Survey Link" klicken Es erscheint folgende Meldung:

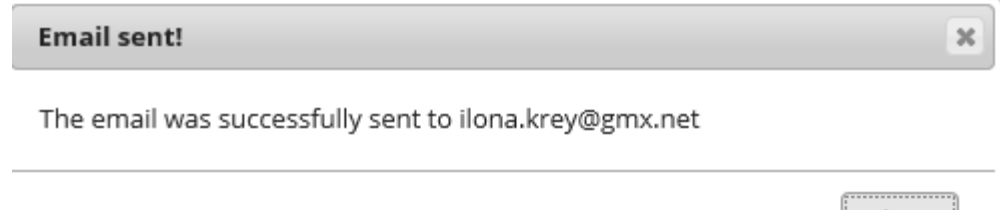

2. Der Link wurde erfolgreich an die eingegebenen Mailadresse versendet. Sie können "Close" drücken

### 3. Und zum Fortfahren auf dieses Feld klicken!

Close . . . . . . . . . . . . .

## In Ihrem Emailpostfach erscheint folgende automatisierte Email:

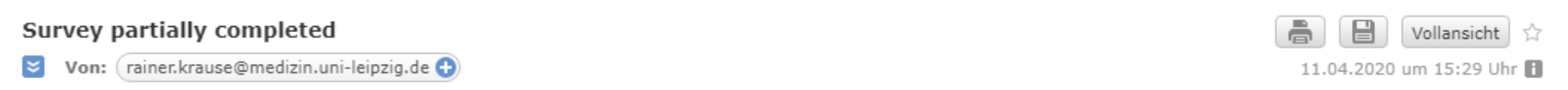

[This message was automatically generated.]

Thank you for partially completing the survey "Angelman\_deut\_2020\_01". You may continue your progress on this survey by clicking the link below. You will need your return code that was given to you on the survey webpage. If you need to retrieve your return code, please contact the survey administrator that originally sent you the survey invitation.

Angelman deut 2020 01

If the link above does not work, try copying the link below into your web browser: https://redcap.medizin.uni-leipzig.de/redcap/surveys/?s=IWY5pp3Ax6

Um mit der Eingabe fortzufahren, klicken Sie bitte auf den oberen Link.

## Wenn Sie auf den oberen Link "Angelman\_deut\_2020\_01" geklickt haben, erscheint folgendes Feld:

### Angelman\_deut\_2020\_01

To continue the survey, please enter the RETURN CODE that was auto-generated for you when you left the survey. Please note that the return code is \*not\* case sensitive.

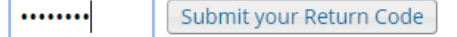

Alternatively, if you have forgotten your return code or simply wish to start the survey over from the beginning, you may delete all your existing survey responses and start over.

Start Over

Geben Sie hier Ihren Return Code ein und es öffnet sich automatisch die zuletzt besuchte Seite des Fragebogens. Bei Problemen oder Fragen bitte an: Angelman@medizin.uni-leipzig.de wenden

# 3. Beispielfall

• Nachdem Sie den Link ausgewählt haben öffnet sich die Startseite des Fragebogens. Diese ist in 2 Teile eingeteilt. Im oberen Teil befindet sich der allgemeine Informationsteil. Darunter beginnt die Eingabe:

Resize font:

 $\Box$   $\Box$ 

#### Angelman-Syndrom-Patientenregister Personenangaben

In dieser Studie möchten wir klinische und genetische Befunde zum Angelman-Syndrom erfragen und Daten von Betroffenen in einem lokalen Patientenregister am Institut für Humangenetik der Universität Leipzig zusammentragen. Sie haben jederzeit die Möglichkeit die näheren Studieninformationen einzusehen. Nach Registrierung können Sie mit der Eingabe von Daten beginnen und dies jederzeit unterbrechen und zu einem späteren Zeitpunkt mittels eines Logins und einer ID fortsetzen.

Zu verschiedenen Fragen besteht die Möglichkeit des Hochladens von Dokumenten (z. Bsp. molekulargenetischer Befund, Elektroenzephalografie, Magnetresonanztomographie, Arztbriefe, etc.), welche ggf. von einem Mitarbeiter der Studie gesichtet und pseudonymisiert in die Studiendatenbank übertragen werden. Die Auswertung und Speicherung der Daten erfolgt pseudonymisiert.

Das Ziel der Studie ist die Erstellung eines Angelman-Syndrom-Patientenregisters, ein besseres Verständnis von Genotyp-Phänotyp-Korrelationen sowie zukünftig eine Verbesserung der Versorgung von Betroffenen.

Diese Registerstudie wurde von der Ethikkommission der Universität Leipzig unter dem Aktenzeichen 465/19-ek bewilligt.

Sie können den Fragebogen gerne sehr detailliert und umfangreich ausfüllen, es ist dabei aber nicht schlimm, wenn Sie verschiedene Fragen nicht oder nur sehr knapp beantworten können bzw. möchten.

Bei Unklarheiten, Fragen oder Anregungen wenden Sie sich bitte an das Institut für Humangenetik der Universität Leipzig (angelman@medizin.uni-leipzig.de).

### Patienteninformationen

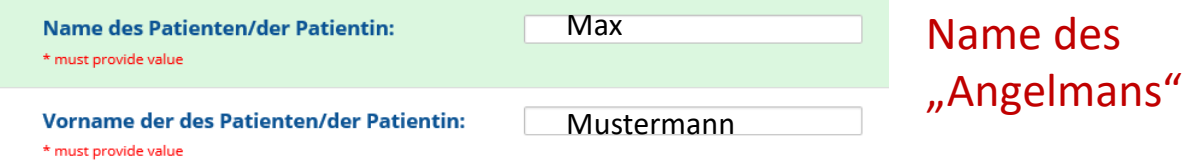

### Kontakt-Personen-Registrierung

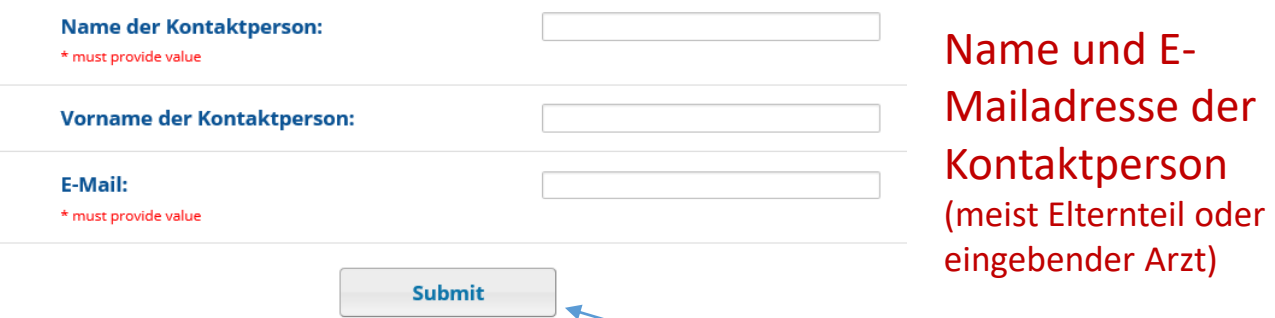

Nachdem Sie Name des Patienten sowie der Kontaktperson eingegeben haben drücken Sie "SUBMIT"

Page 1 of 20

## **Rechtliche Angaben**

#### Einwilligungserklärung

Die Rechtsgrundlage zur Verarbeitung der betreffenden personenbezogenen Daten bildet die freiwillige schriftliche Einwilligung gemäß DSGVO; darüber hinaus wird die Deklaration von Helsinki (Erklärung des Weltärztebundes zu den ethischen Grundsätzen für die medizinische Forschung am Menschen) berücksichtigt.

Wir sind über Zweck und Ablauf der Studie ausreichend aufgeklärt.  $\blacksquare$  ja Die schriftliche Studieninformation haben wir gelesen. Wir sind uns bewusst, dass die Teilnahme an der Studie für uns freiwillig und kostenlos ist, wir kein Entgelt erhalten und dass wir keinerlei Anspruche auf Vergutung, Tantieme oder sonstige Beteiligung an finanziellen Vorteilen und Gewinnen haben, die möglicherweise auf der Basis der Forschung mit unseren Angaben erlangt werden. Uns ist bekannt, dass diese Einwilligung jederzeit schriftlich oder mündlich ohne Angabe von Gründen widerrufen werden kann, ohne dass uns dadurch Nachteile entstehen.

\* must provide value

Wir sind damit einverstanden, dass die klinischen und genetischen  $\sqrt{ }$  la Daten unseres Kindes bzw. bevormundeten Angehörigen im Rahmen der Studie "Genotyp-Phänotyp Korrelation bei Angelman-Syndrom " in pseudonymisierter Form verwendet und in die Datenbank eingegeben und ggf. publiziert werden.

\* must provide value

Im Falle von Rückfragen oder neuen Erkenntnissen, die für uns relevant sei könnten, sind wir mit einer erneuten Kontaktaufnahme einverstanden. \* must provide value

Hierfür kann die auf der vorherigen Seite eingegebene E-Mail-Adresse verwendet werden.

**Alternative Mailadresse:** 

Diese beiden Fragen müssen mit Ja angekreuzt werden, um eine weitere Eingabe zu ermöglichen.  $( = * must provide value)$ 

Die dritte Frage muss beantwortet werden, es besteht jedoch die Auswahl zwischen "Ja" und "Nein" Falls Sie eine andere als die auf der vorherigen Seite angegebenen Emailadresse für einen Re-Kontakt angeben möchten, wählen Sie hier "Nein" und geben eine alternative Adresse ein.

## Fehlermeldung:

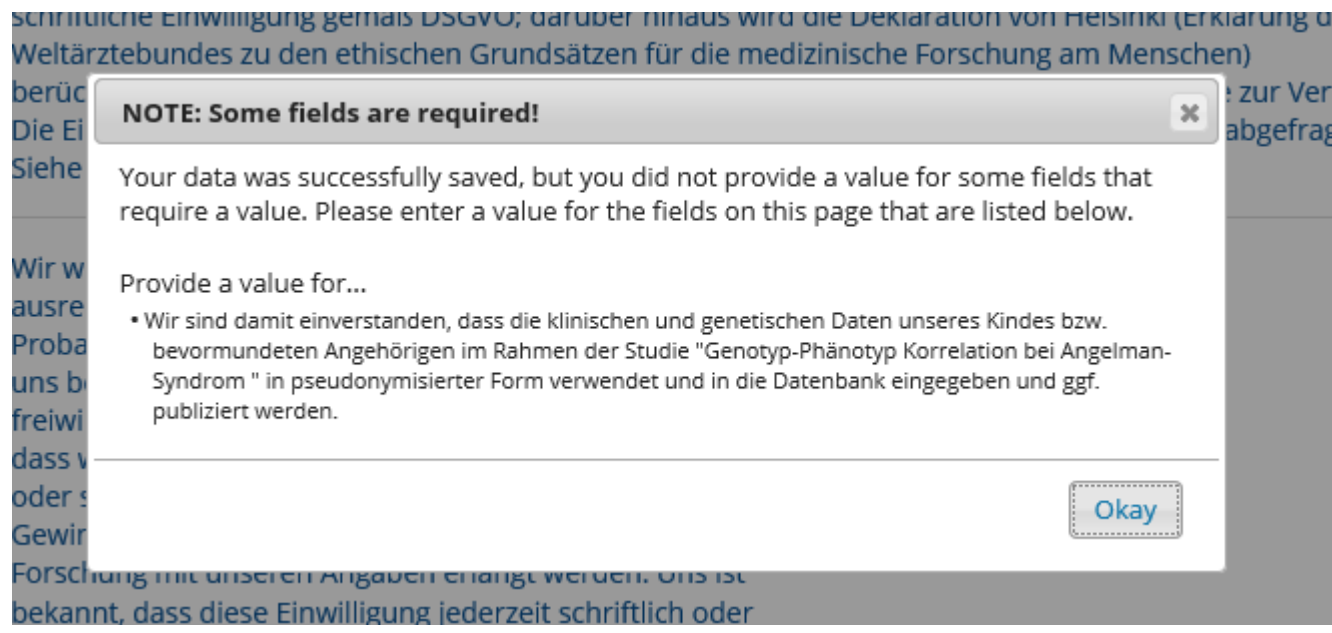

Eine der Fragen der Einwilligungserklärung wurden nicht oder mit "nein" ausgefüllt. Da die weitere Eingabe eine Einwilligung voraussetzt, kommt eine Fehlermeldung.

Um fortsetzen zu können, klicken Sie bitte "**Okay**" und überprüfen Sie, ob bei allen Fragen "Ja" angekreuzt wurde.

#### Page 2 of 20

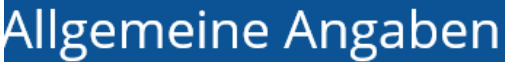

Nenn nicht anders angegeben bitte jeweils die am ehesten zutreffendste Antwort ankreuzen.

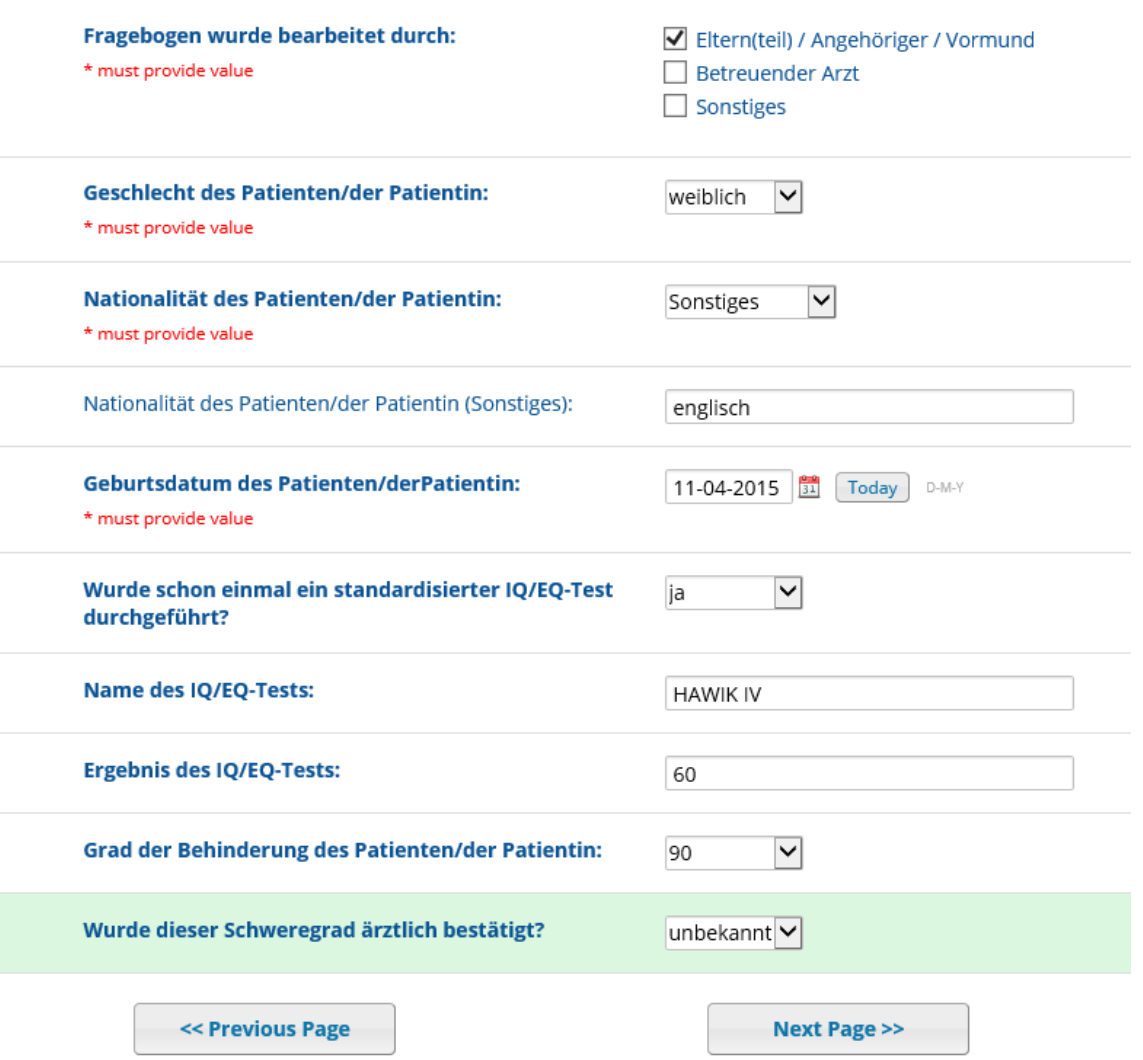

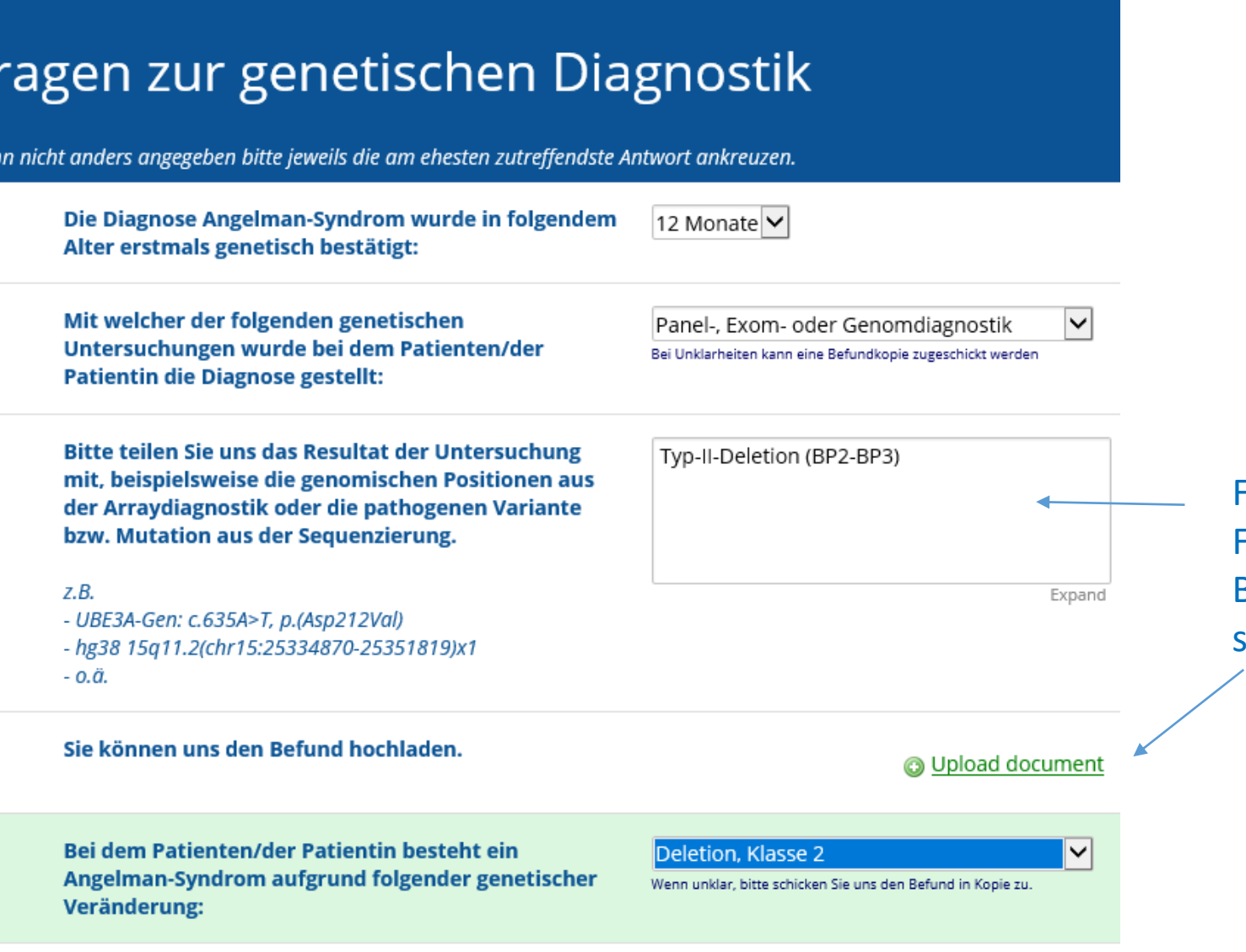

Wer

Falls Sie unsicher sind, können Sie dieses Feld auch frei lassen und uns den Befund unter "Upload document" schicken.

Wenn Sie ein Dokument hochladen möchten, drücken Sie auf "Durchsuchen" und wählen Sie das entsprechende Dokument auf Ihrem PC aus. Dieses erscheint dann in der grauen Zeile. **Danach drücken Sie "Upload document"** Fertig  $\odot$ 

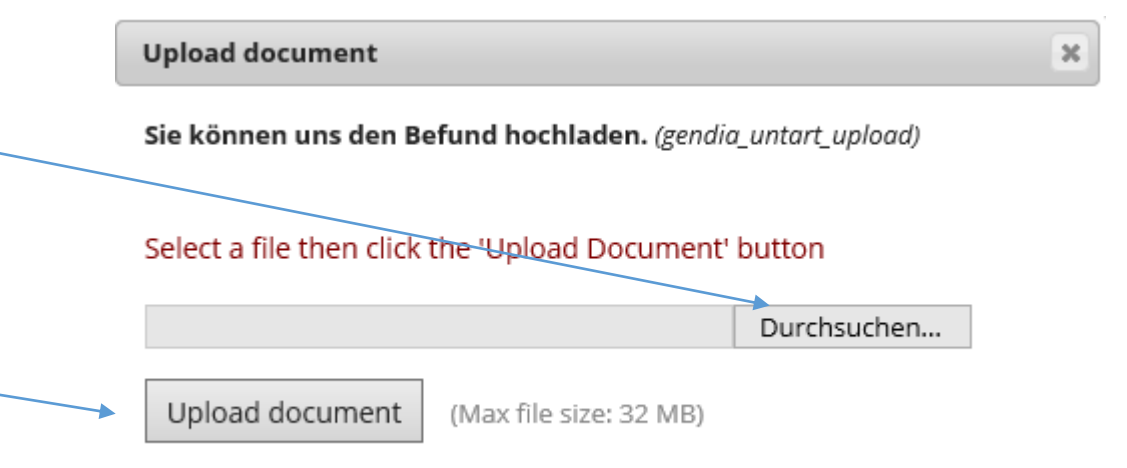

## Fragen zur körperlichen Entwicklung

#### Wenn nicht anders angegeben bitte jeweils die am ehesten zutreffendste Antwort ankreuzen.

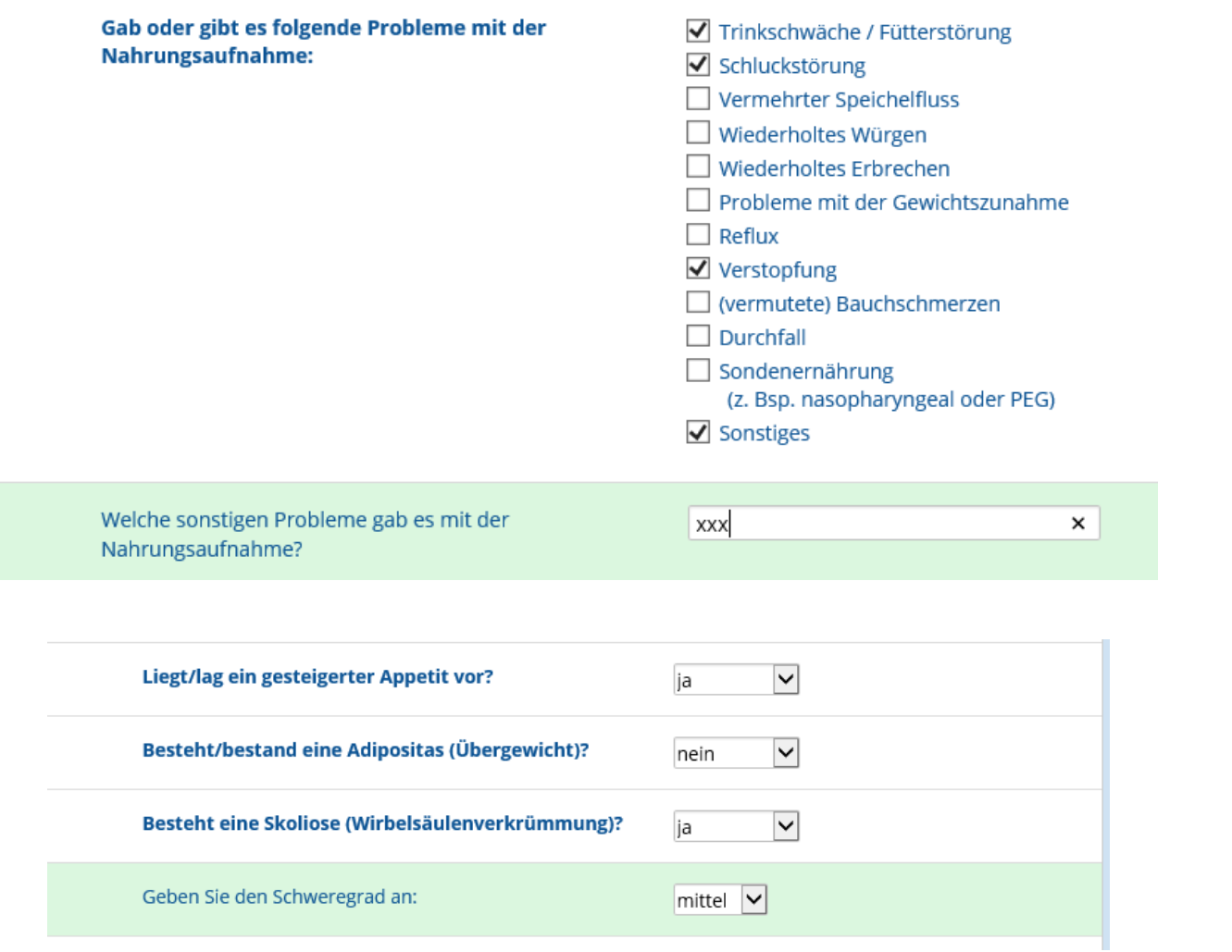

Hier bitte **ALLE** zutreffenden Ankreuzen, bei Sonstiges haben Sie die Möglichkeit nicht Genanntes zu ergänzen

Für jedes angekreuzte Problem klappen sich unter dieser Frage weitere Fragen auf

## z.B. bei gesteigerter Appetit bitte das aus Ihrer Sicht am zutreffendste ankreuzen

## Fragen zur grobmotorischen Entwicklung

Wenn nicht anders angegeben bitte jeweils die am ehesten zutreffendste Antwort ankreuzen.

#### Wie beurteilen Sie den Muskeltonus (Muskelspannung) des Patienten/der Patientin?

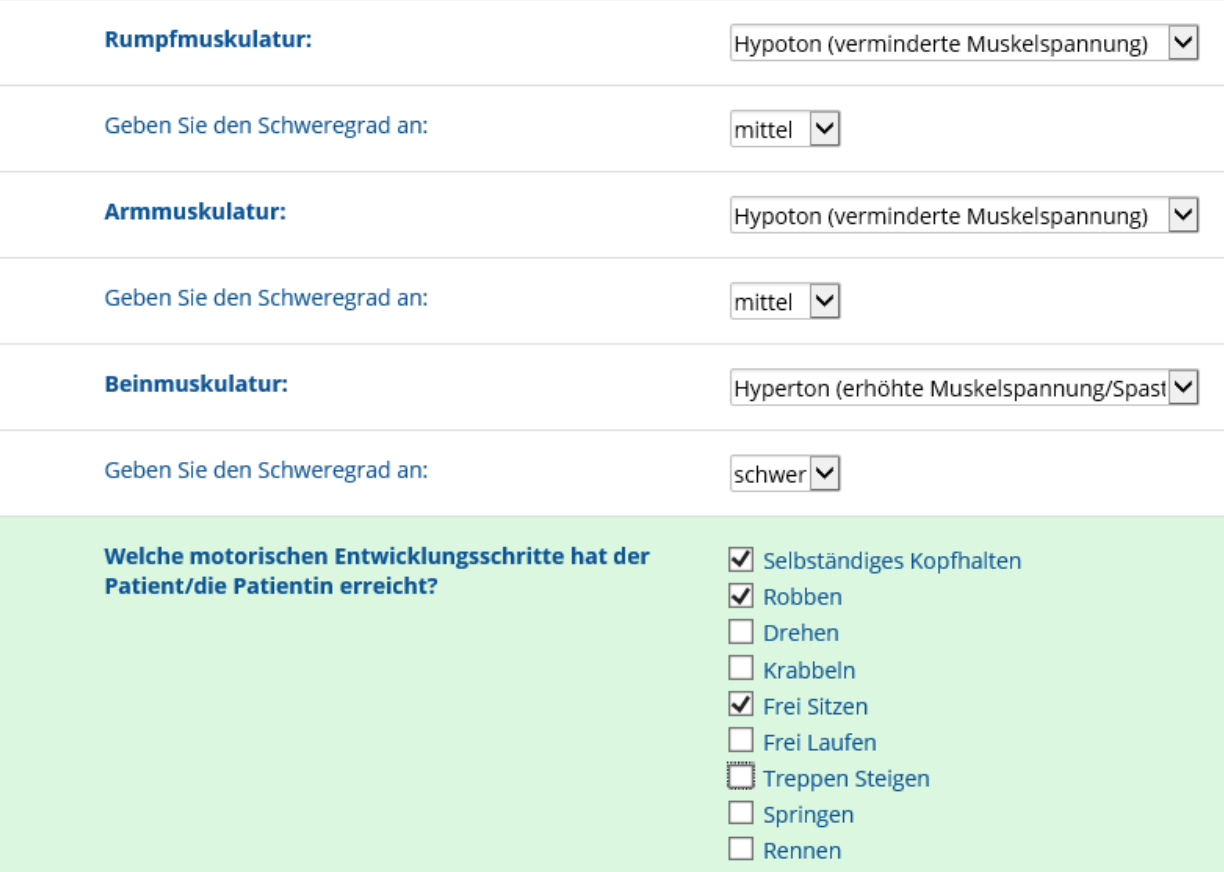

## Fragen zur feinmotorischen Entwicklung

Wenn nicht anders angegeben bitte jeweils die am ehesten zutreffendste Antwort ankreuzen

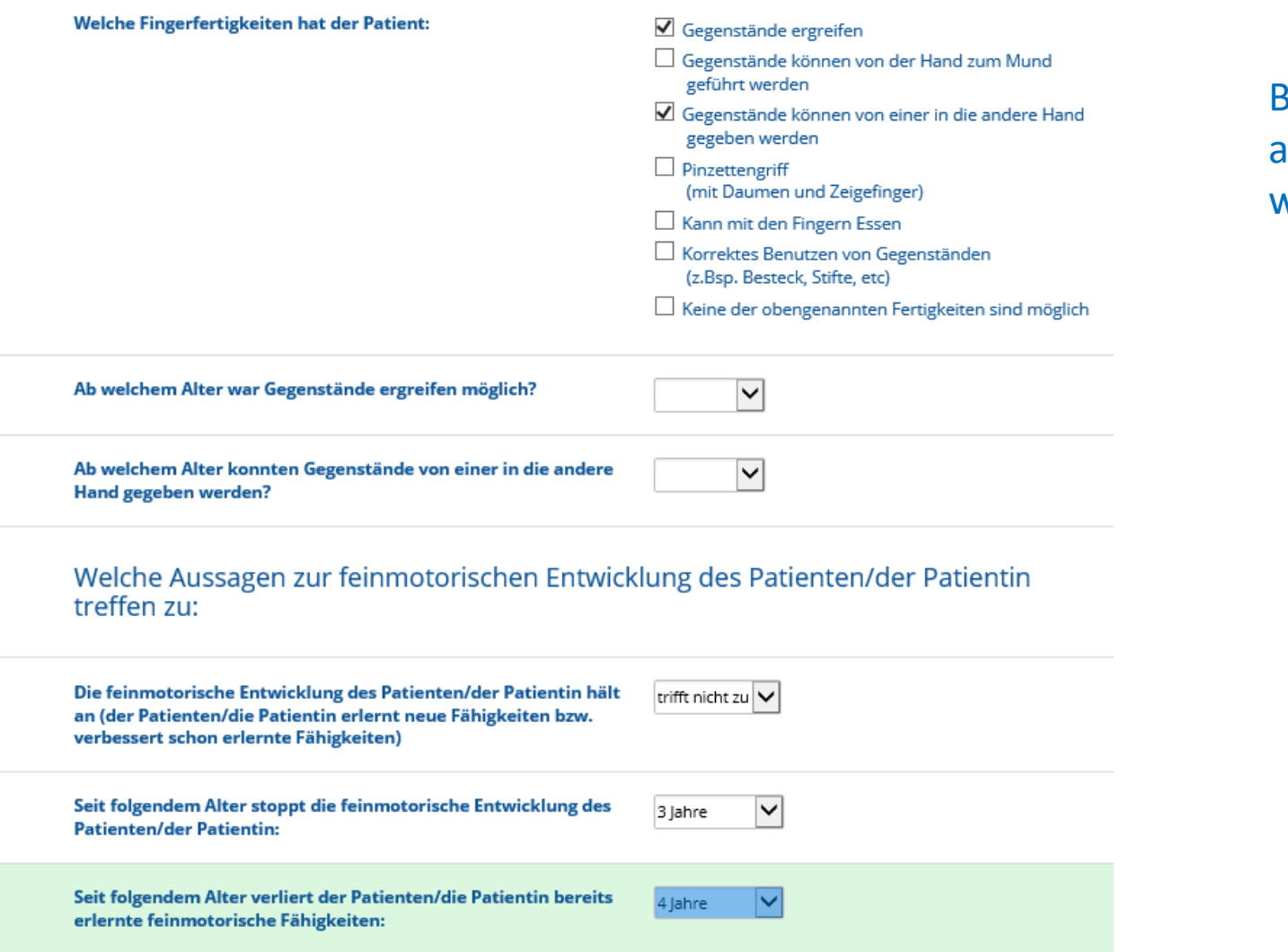

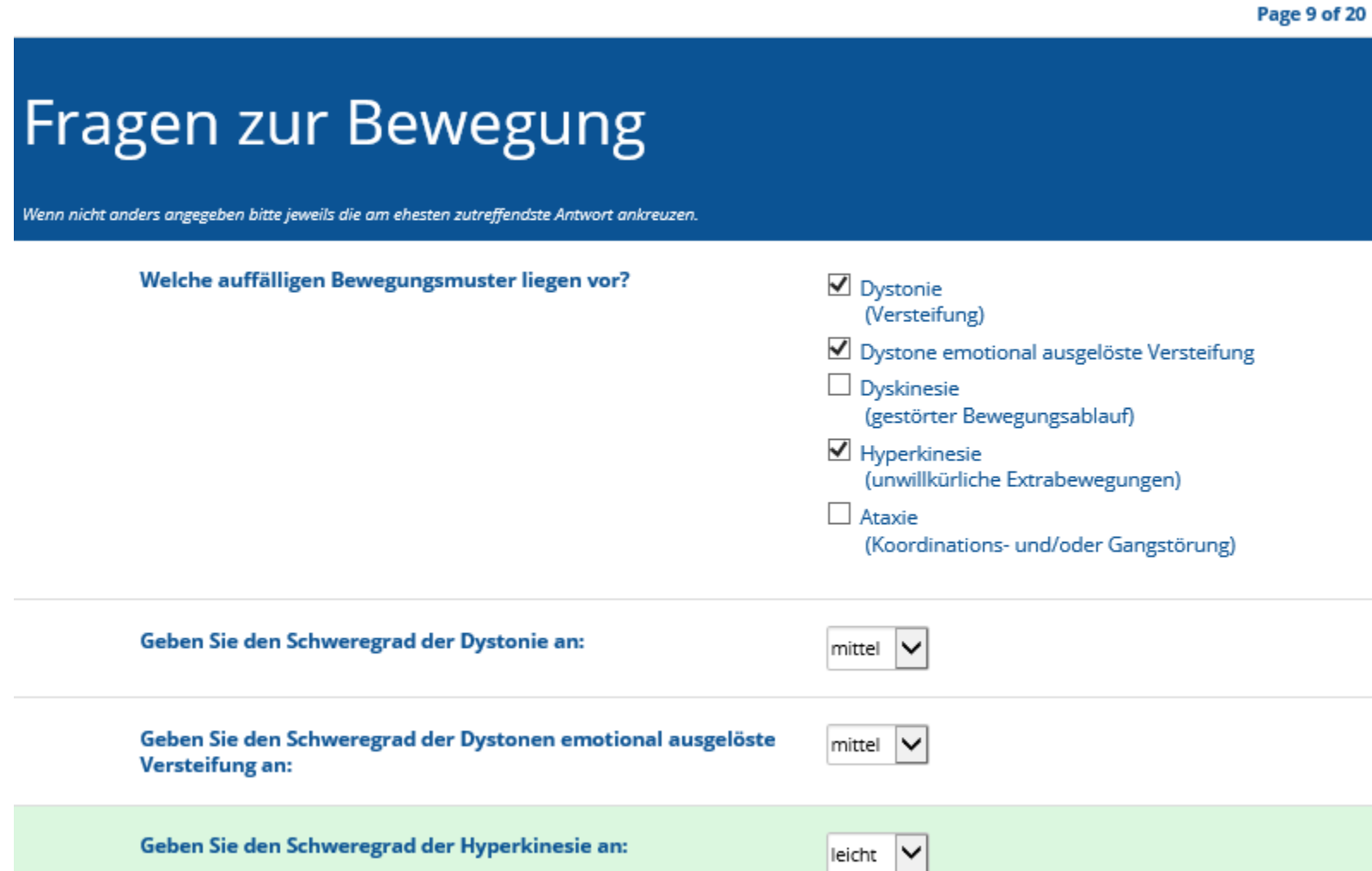

**Page 10 of 20** 

 $\checkmark$ 

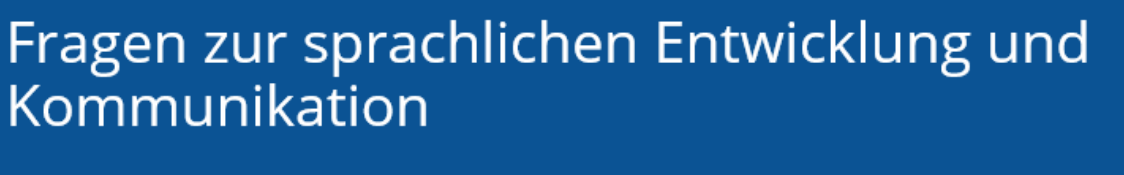

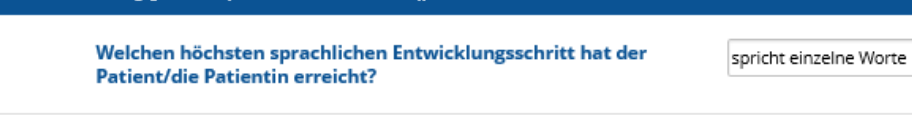

Ab welchem Alter spricht der Patient erste Worte:

Wenn nicht anders angegeben bitte jeweils die am ehesten zutreffendste Antwort ankreuzer

 $\overline{\mathsf{v}}$ 5 Jahre

 $\overline{\mathsf{v}}$ 

Welche Aussagen zur sprachlichen Entwicklung des Patienten/der Patientin treffen zu:

Die sprachliche Entwicklung des Patienten/der Patientin hält an trifft zu (der Patienten/die Patientin erlernt neue Fähigkeiten bzw. verbessert schon erlernte Fähigkeiten)

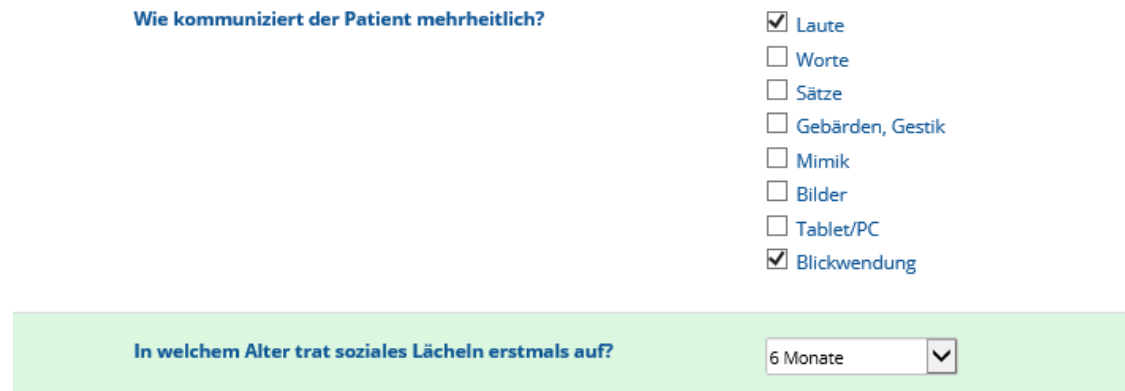

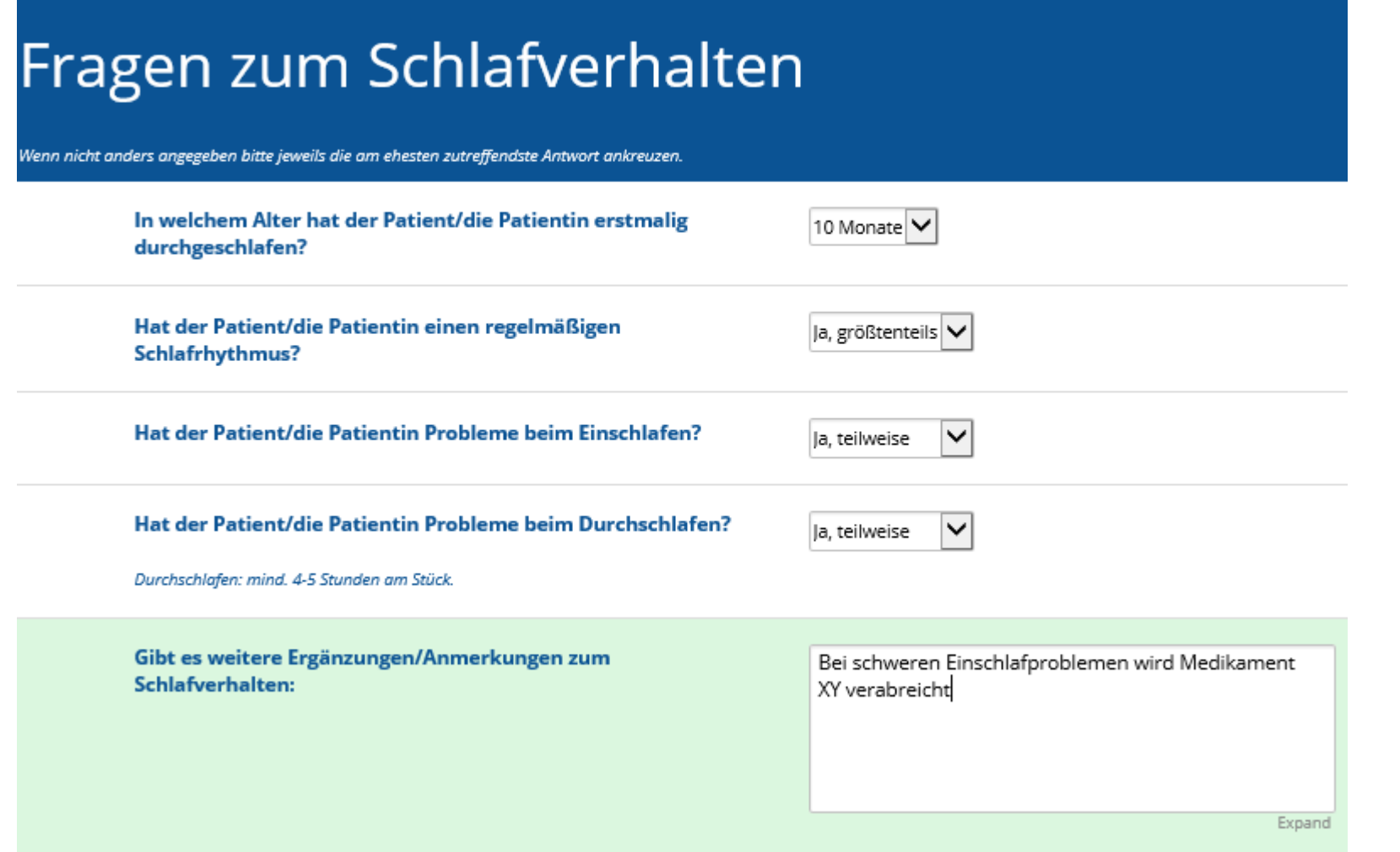

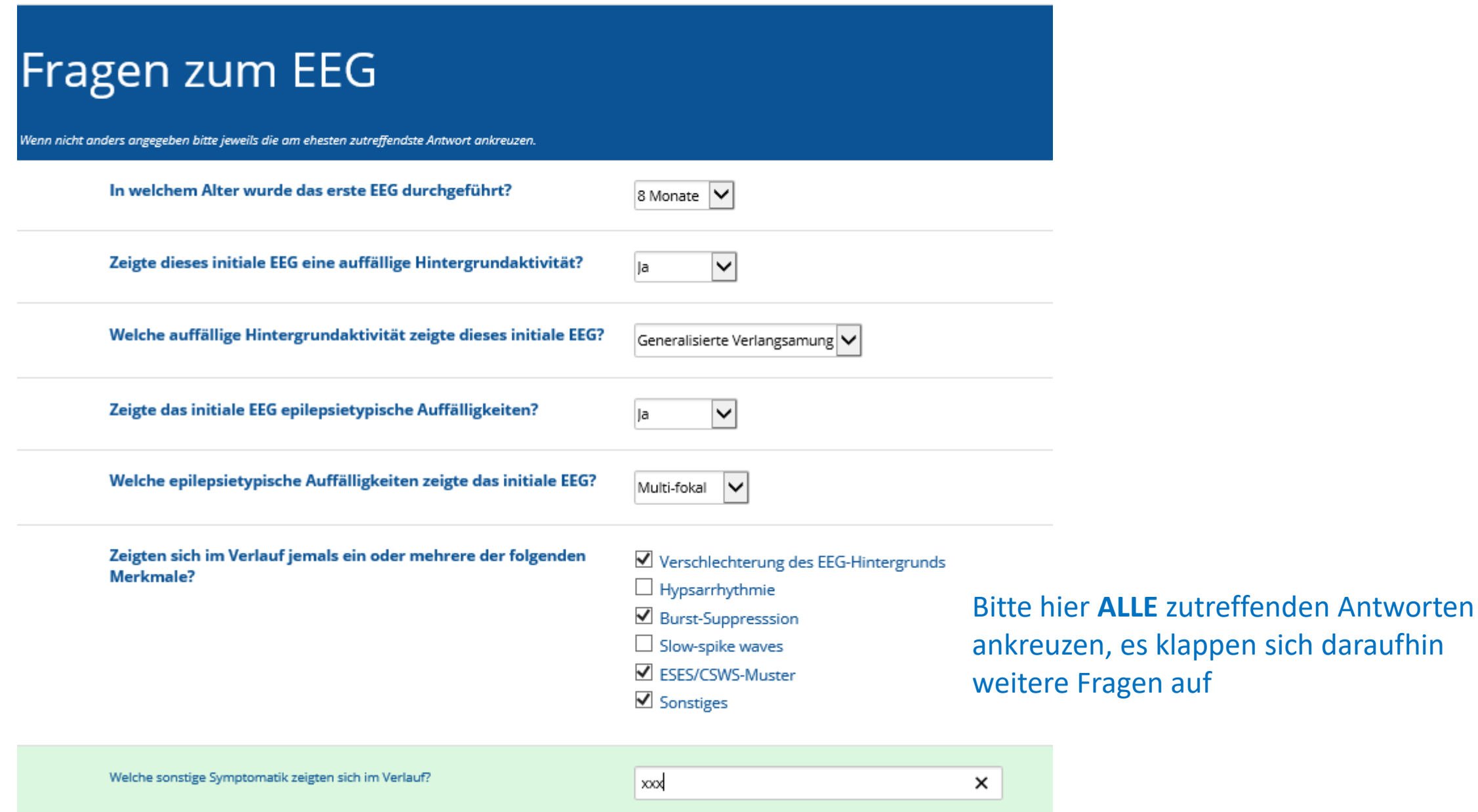

Page 15 of 20

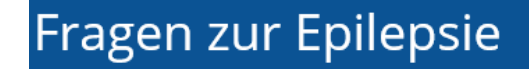

#### n nicht anders angegeben bitte jeweils die am ehesten zutreffendste Antwort ankreuzen.

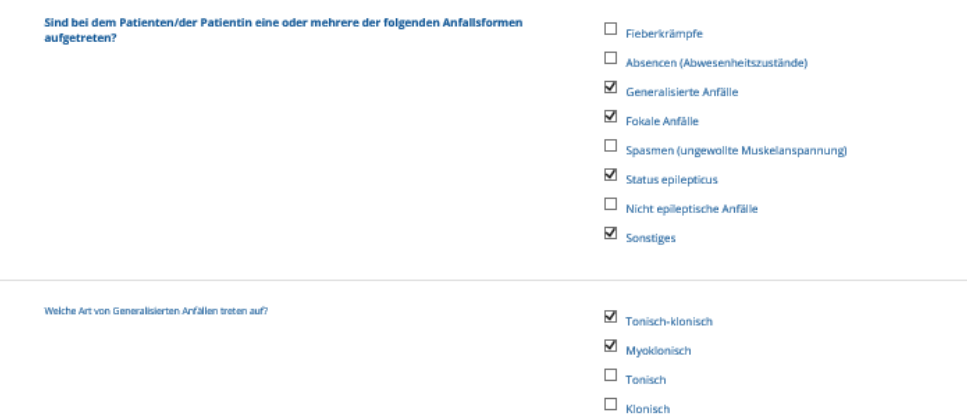

 $\Box$  Atonisch

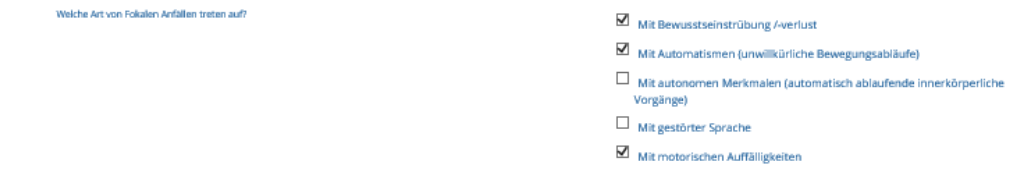

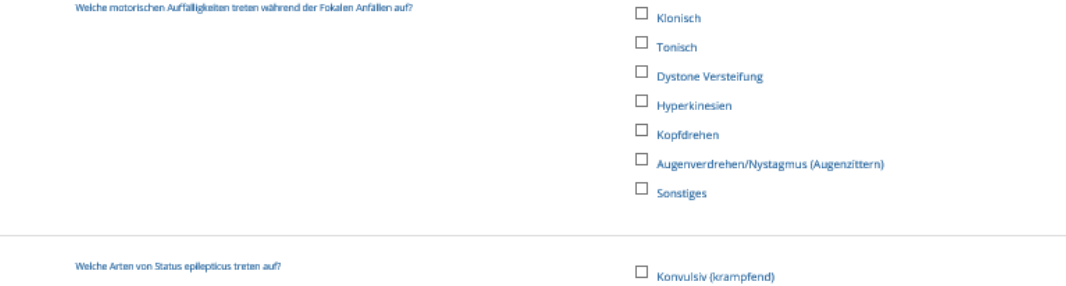

 $\blacksquare$  Nicht-konvulsiv (nicht krampfend "NCSE")

## Fragen zu Medikamenten

Wenn nicht anders angegeben bitte jeweils die am ehesten zutreffendste Antwort ankreuzen

Welche der folgenden antiepileptischen Medikamente wurden/werden angewendet?

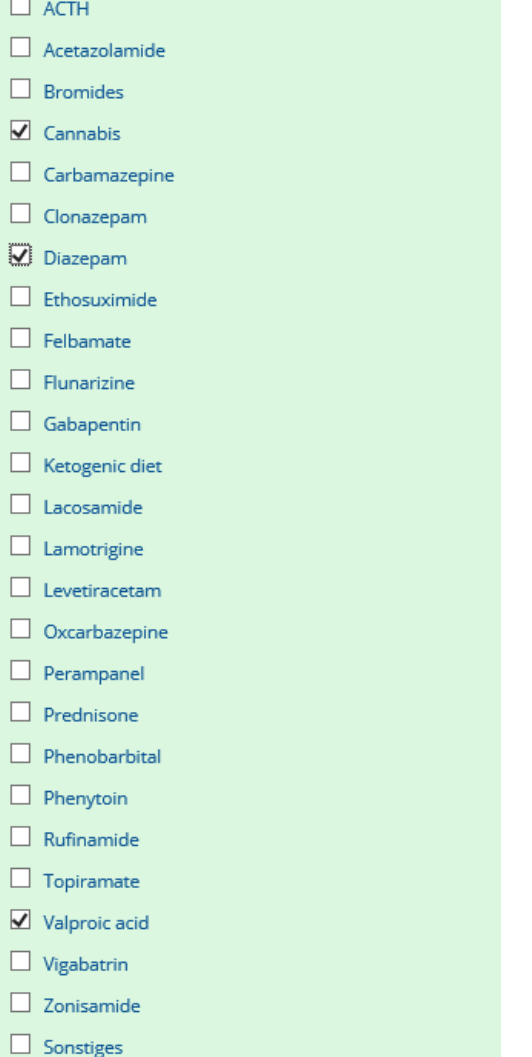

Es wurde der Wirkstoffname aufgelistet. Oftmals unterscheidet sich dieser zu dem Handelsname hier ein paar Beispiele der Handelsnamen:

 $ACTH = Symacthen<sup>®</sup>$ Cetazolamid = Acemit®, Diamox®, Glaupax® Bromid = Kaliumbromid  $\textcircled{}$ Cannabis = Epidiolex<sup>®</sup>, CBD<sup>®</sup> Carbamazepin = Neurotop®, Tegretal®, Tegretol®, Timonil® Clonazepam = Rivotril®, Antelepsin® Diazepam = Valium®, Stesolid® Ethosuximid = Petinimid<sup>®</sup>, Petnidan<sup>®</sup> Felbamat = Taloxa<sup>®</sup> Flunarizin = Sibelium<sup>®</sup>, Flunavert<sup>®</sup> Gabapenin = Neurontin®, Gabagamma®, Gabatal® Lacosamid = Vimpat<sup>®</sup> Lamotrigin = Lamictal<sup>®</sup>, Lamotrigin Desitin<sup>®</sup> Levetiracetam = Keppra® Oxcarbazepin = Apydan Extent®, Timox®, Trileptal® Perampanel =  $Fycompa<sup>®</sup>$ Prednison = Decortin®, Ultracorten® Phenobarbital = Luminal<sup>®</sup> Phenytoin = Phenhydan®, Zentropil® Rufinamid =  $Inovelon$ <sup>®</sup> Topiramat = Topamax® Valproinsäure = Orfiril®, Valproat®, Depakine®, Convulex® Vigabatrin = Sabril® Zonisamid = Zonegran<sup>®</sup>

Page 19 of 20

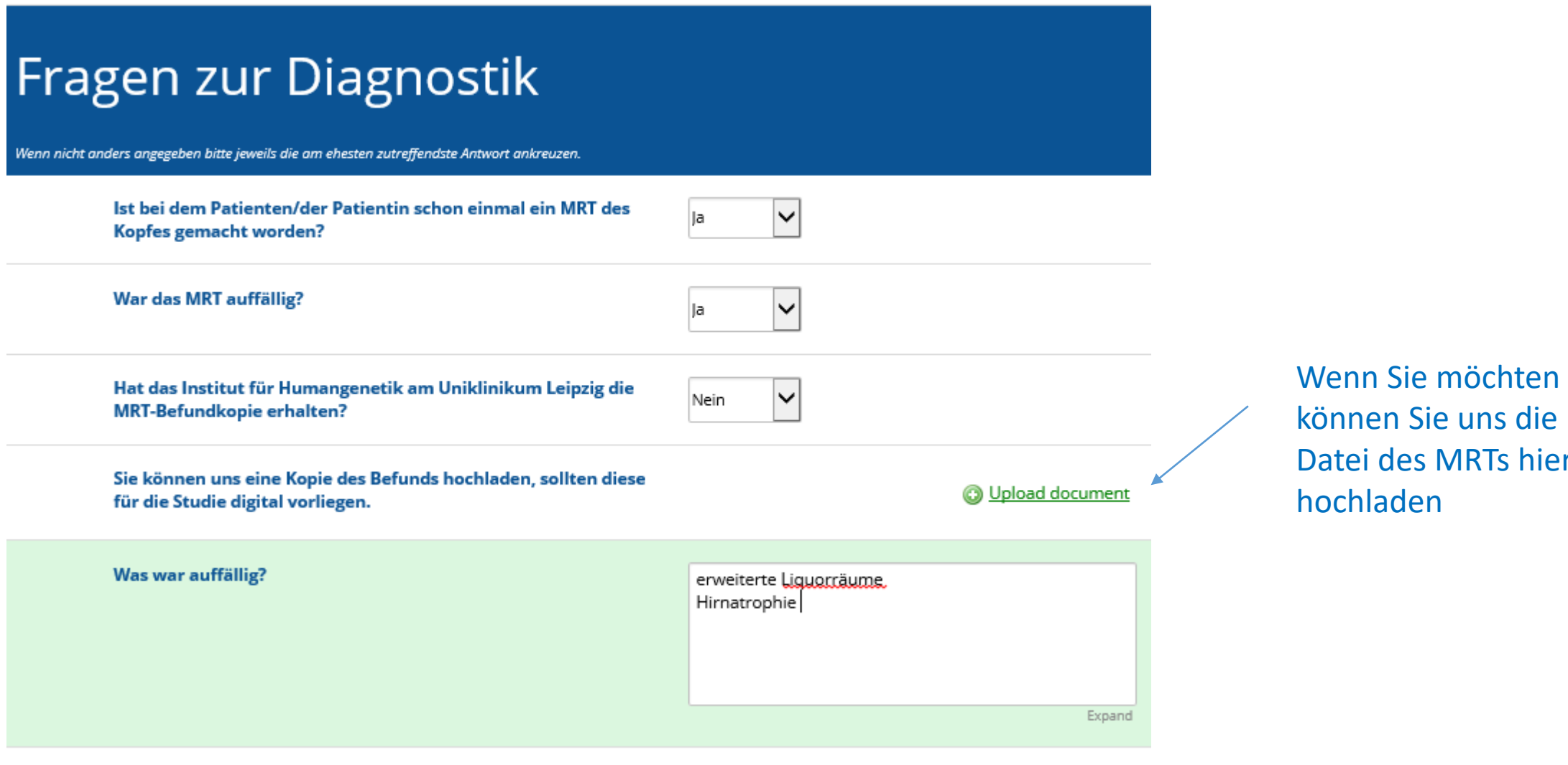

des MRTs hier

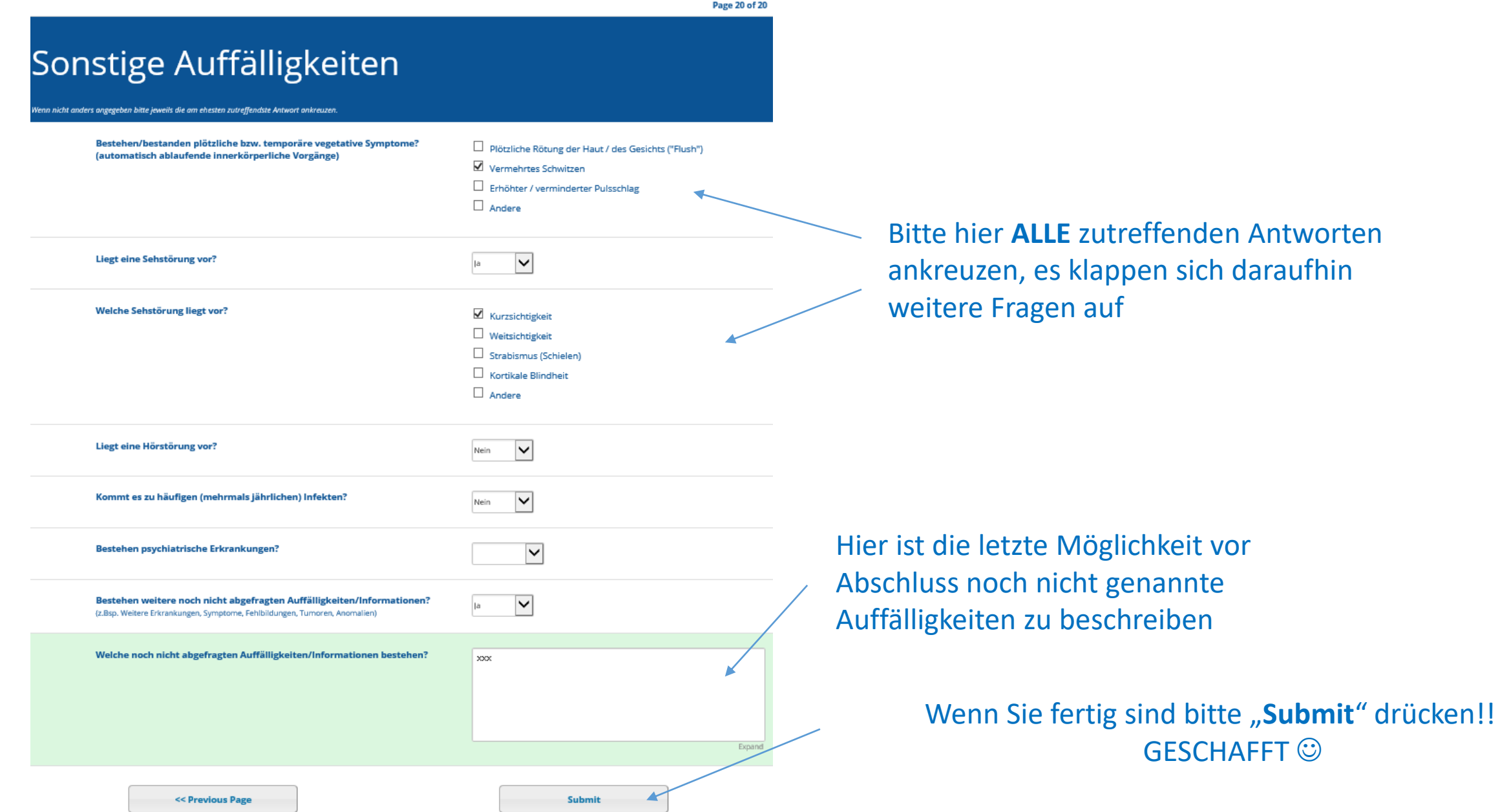

e hier **ALLE** zutreffenden Antworten reuzen, es klappen sich daraufhin tere Fragen auf

GESCHAFFT  $\odot$ 

Angelman-Syndrom-Patientenregister 26

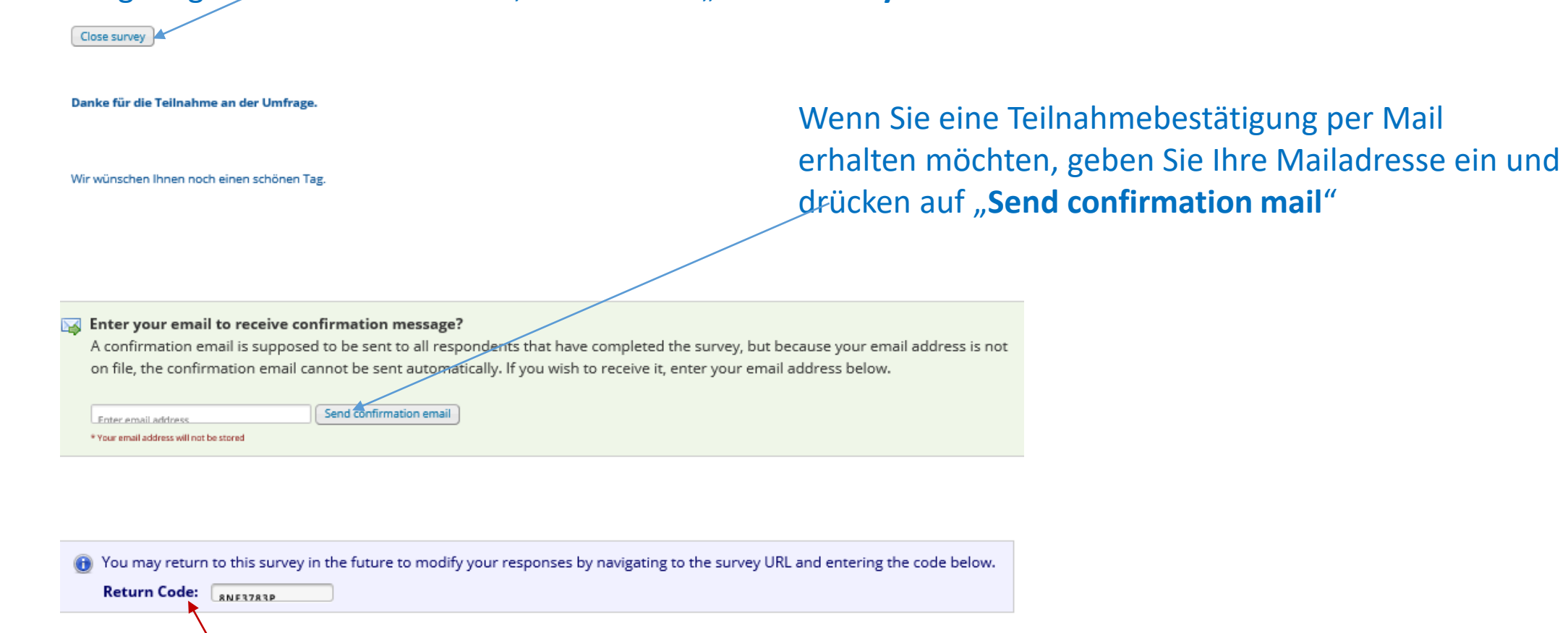

## Wenn Sie den Fragebogen schließen möchten, drücken Sie "**Close survey**"

**WICHTIG** : Wenn Sie<sub>x</sub>Submit" auf der vorherigen Seite gedrückt haben, ist die Eingabe abgeschlossen und kann nicht mit dem Return Code des Zwischenspeicherns verändert werden. Hierfür benötigen Sie diesen 2. Return Code. Wenn Sie also die Eingabe nachdem Sie "Submit" auf der vorherigen Seite gedrückt haben nochmals verändern möchten, notieren Sie sich **DIESEN** Return Code!!

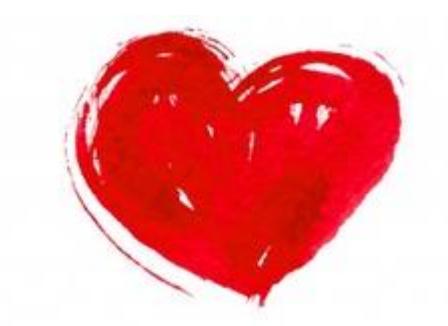

## - lichen Dank für die Teilnahme!!

Wir hoffen unser Beispielfall hat Ihnen bei der Eingabe geholfen. Bei weiteren Fragen, Anmerkungen oder Anregungen wenden Sie sich bitte an:

Angelman@medizin.uni-leipzig.de